# **Digital HD-Maps Afrika/Australien**

## **1. Einleitung**

Dieses Produkt besteht aus einer Sammlung von 34 Landkarten in drei Varianten, also aus insgesamt 102 Karten des afrikanischen und 16 Karten in drei Varianten, also 48 Karten des australischen Kontinentes. Die Zusammenfassung von Afrika und Australien zu einem Paket hat rein praktische und keine anderen Gründe, die beiden Kontinente passen einfach von der Datenmenge her gut in ein Paket. Die Karten haben Auflösungen von minimal 2.000 x 1.500 und maximal 6.500 x 5.500 Bildpunkten, sind also in der Größe "wie gemacht" für Nutzung in HDV-Projekten, sie können aber auch in "normalen" Video-Projekten verwendet werden. Wir haben sowohl bei der Verwendung der Schriften als auch bei der Gestaltung der übrigen Kartenbestandteile darauf geachtet, dass ein Flimmern im späteren End-Resultat, also Ihrem HDV-, DV-, VHSoder S-VHS-Videoband oder Ihrer DVD vermieden wird. Auch die Farbwahl ist auf die Bedürfnisse von Videosignalen abgestimmt, übersatte Farben oder Farbsäume werden nicht auftreten, wenn man die Digital HD-Maps im Original benutzt.

Die Digital HD-Maps Afrika/Australien bilden die beiden kompletten Kontinente ab, im realistischen 3D-Look mit dem hoch aufragenden, kargen äthiopischen Hochland und dem tief eingeschnittenen, satt grünen Tal des Nil, mit dem dichten Urwald am Kongo-Fluß und der kargen gelb-braunen Sahara, selten genug aufgelockert durch die grünen Tupfen der Oasen. Mit sanften hellen Wellen, die an die Ufer des heiter-grün gefärben Südosten Australiens schlagen, während 2000 Kilometer nordwestlich Salzseen in der rotbraunen Wüste Mittel-Australiens glänzen. Dazwischen fällt der Blick auf langsam versiegende Flussläufe, die in Australien eine ganz andere Färbung haben als die ausgetrockneten Flüsse in den hellgrün-gelblich bewachsenen weiten Savannen Süd-Afrikas. Schicken Sie zunächst einmal Ihre Phantasie auf Reisen auf den geheimnisvollen schwarzen Kontinent oder nach "Down under" um dann Ihre Zuschauer auf Ihren Reise-Routen mitzunehmen ....

..... Sie werden erstaunlich viele Details finden, und trotzdem bleiben die Karten übersichtlich, sind nicht so "überladen" wie eine Satelliten-Aufnahme oder eine aus dem Atlas abgefilmte Karte.

Es existiert jeweils eine "nackte" Variante der Karte (Ordner "Map"), dann eine Variante mit Ländergrenzen – in den Australien auch Bundesstaaten-Grenzen - (Ordner "Map\_border") und eine Variante mit Grenzen und Städten (Ordner "Map\_city").

Wir haben die größten bzw. wichtigsten Städte mit (je nach Größe) unterschiedlich großen roten "Städtepunkten" berücksichtigt. Die Namen der Städte sind entweder in schwarz oder weiß gehalten. Die Einfärbung ist so gewählt, dass auch mit Städtepunkten und Grenzen alle Namen gut lesbar sind. Über dunklem Meer, sattgrünem Wald oder Grenzverläufen werden Sie also weiße Städte-Namen finden, der "Normalfall" sind aber schwarze Namen.

Insgesamt finden Sie in den Digital HD-Maps Afrika gut 500 Städte und in den Digital HD-Maps Australien knapp 150 Städte, deren Namen sich übrigens an der Schreibweise in den jeweiligen Ländern orientieren.

Erstens ist das international so üblich .... und außerdem mussten wir bei der Gestaltung der Karten der Tatsache Rechnung tragen, dass die Karten – hoffentlich ☺ - auch über den deutschen Sprachraum hinaus Freunde, Fans und Käufer finden. Sie werden also auf der Ägypten-Karte nicht "Kairo" oder "Gizeh", sondern "Al Qahirah" und "Al Jizah" finden, genau so wie Hamburg oder München auf der Deutschland-Karte als "Hamburg" und "München" bezeichnet werden und nicht als "المبورغ» oder "مجلونخم", wie es ein Ägypter wahrscheinlich lieber lesen würde.

Auf den folgenden Seiten erklären wir die Benutzung der Karten. Beachten Sie bitte auch die Tipps/Problemlösungen am Ende dieser kleinen Anleitung.

#### **2. Sortierung der Karten**

Zur Orientierung: Die Karten sind in den Ordnern auf dem Computer nach der horizontalen Größe und natürlich alphabetisch geordnet. Die Namen der Karten in den Computer-Ordnern orientieren sich am internationalen (also meist englischen) Sprachgebrauch, bei nach Himmelsrichtungen differenzierten Karten haben wir die Bezeichnungen "North", "East", "South" und "West" gewählt, zentrale Teile eines Landes sind mit "Cent" benannt. Meeres-Karten (für die Kreuzfahrer oder Segler) heißen mit "Vornamen" © nach dem Lateinischen "Mare".

Es gibt zwei Standard-Größen bei den Karten, und zwar 2.600 x 2.100 Bildpunkte (ca. die vierfache PAL-Bildschirm-Größe) und 3.840 x 2.160 Bildpunkte (doppelte HDV-Auflösung). Außerdem haben wir noch andere (meist größere) Ausschnitte gewählt, um Ihnen weitere "Reisen" zu ermöglichen. Bei den Übersichts- und Kontinental-Karten bilden Karten mit größeren Maßstäben die Grundlage. In der folgenden Übersicht beschreiben wir die unterschiedlichen Karten kurz.

Die Digital HD-Maps Afrika beinhalten (nach Größe geordnet):

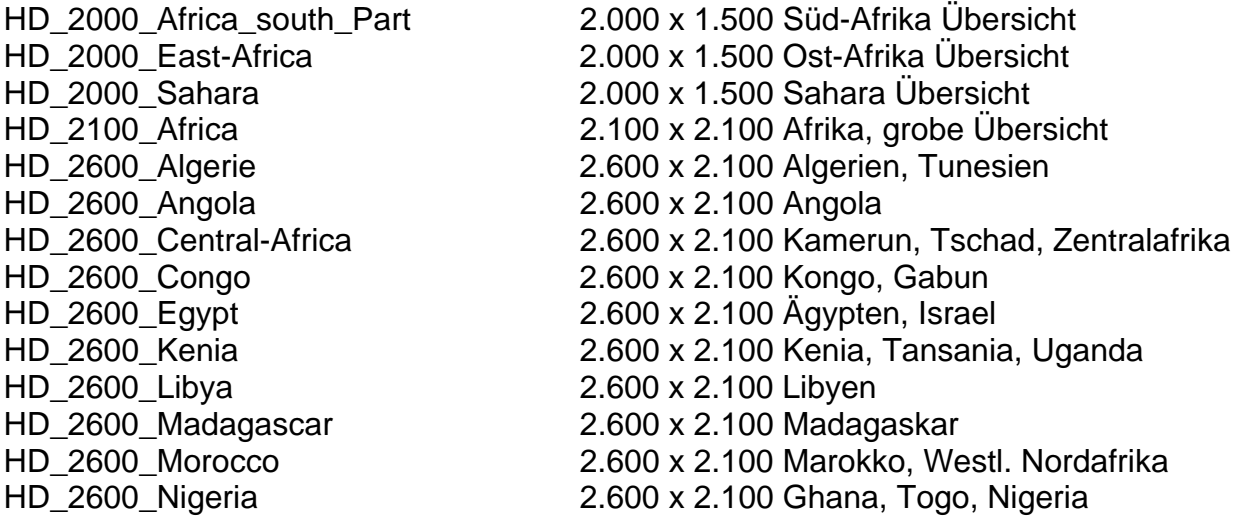

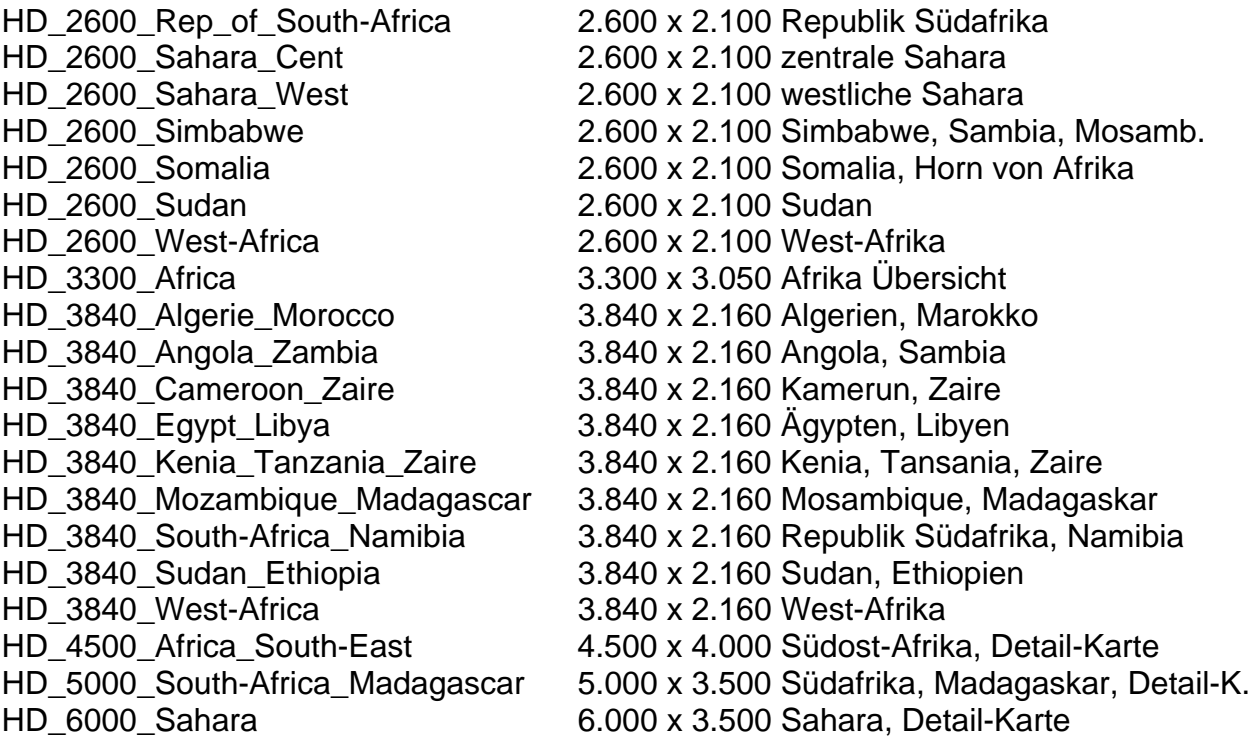

Die Digital HD-Maps Australien beinhalten (nach Größe geordnet):

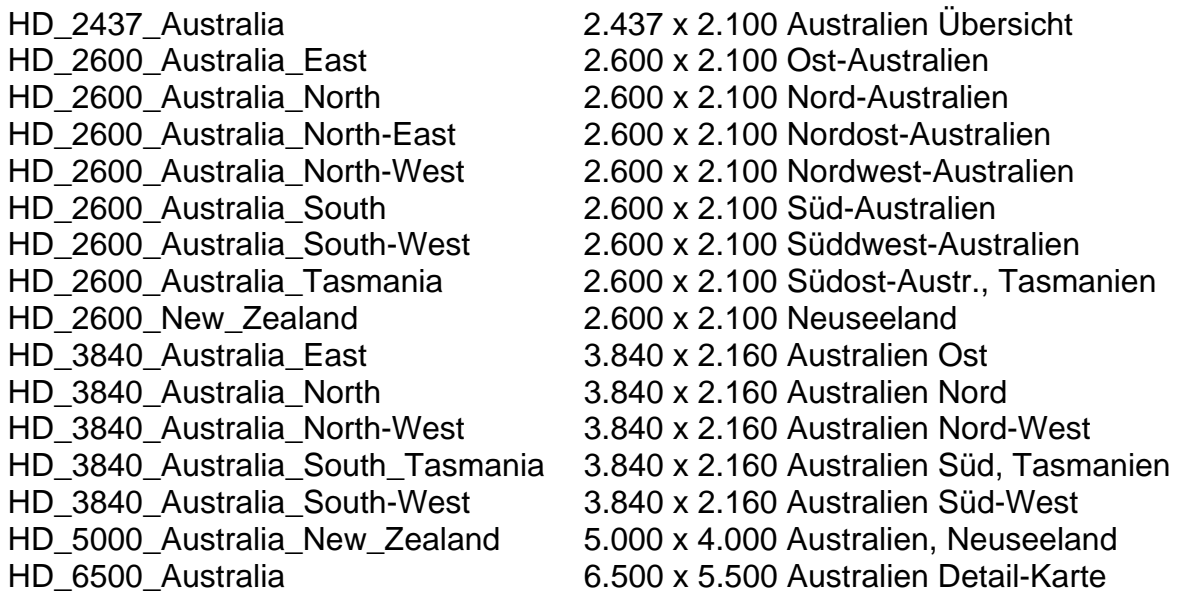

## **3. Tipps, Tricks, Probleme und ihre Lösungen**

Im Folgenden gehen wir auf einige Probleme ein und geben ein paar Tipps.

#### **3.1 Vorschau**

Problem: In der Vorschau werden die Karten nicht ganz präzise dargestellt.

Lösung: Die endgültige, hochwertige Qualität sehen Sie erst in der fertig berechneten Szene. Berechnen Sie also die Karten und beurteilen erst dann die Qualität.

### **3.2 zu viele Städte**

Problem: Es befinden sich für Ihren Geschmack zu viele Städte auf der Karte

Lösung: Erzeugen Sie zunächst - zur Orientierung – aus den " Digital HD-Maps" die Karte mit vielen Städtepunkten, laden Sie sie in Vasco da Gama und markieren und benennen Sie dort als Haltepunkte nur die Städte, die Ihnen wichtig sind.

Speichern Sie Ihre Route im "Archiv" ab, verlassen Sie das Programm (ohne Berechnung) und laden Sie jetzt mit die Karte ohne die "überflüssigen" Städte. Wählen Sie die neue Karte an und starten Sie Vasco da Gama erneut. Nun können Sie die gespeicherte Route aus dem "Archiv" laden (oder Sie finden sie noch direkt im Programm vor) und die Route nur mit den von Ihnen gewünschten bzw. erzeugten Städten berechnen.

Tipp: Wenn Sie zusätzliche Städtenamen ergänzen möchten, ist eine "ARIAL"-Schrift zu empfehlen, da wir auf den Karten die Schrift "ARIAL" verwendet haben.

## **3.3 andere Städte/Namen**

Problem: Sie hätten gerne weniger / andere Städtepunkte oder andere Städtenamen auf der Karte. In Verbindung mit dem Programm Vasco da Gama ist das kein Problem.

Lösung: Erzeugen Sie zunächst - zur Orientierung – aus den "Digital HD-Maps" die Karte mit vielen Städtepunkten und laden Sie sie in Vasco da Gama. Legen Sie im Programm eine Reiseroute durch alle Städte, die Ihnen wichtig sind bzw. die Sie umbenennen möchten und machen jede dieser Städte zu einem "Haltepunkt".

Diese Route ist NICHT Ihre spätere Reiseroute, sondern dient nur zur Änderung der Städtepunkte bzw. Namen. Benennen Sie nun jeden Haltepunkt mit beliebigem Namen in der von Ihnen gewünschten Schriftart.

Wechseln Sie dann in die "Globalen Einstellungen" von Vasco da Gama und treffen Sie dort, wenn Sie das Aussehen der "Städtepunkte" verändern wollen, Ihre Auswahl ("Halteobjekt wählen", evtl. die Größe verändern oder ganz ausschalten).

Dann legen Sie bitte fest, dass das "Kopfobjekt" nicht gezeigt wird (bei "Kopfobjekt anzeigen" das Kästchen deaktivieren) und schalten unter "Linienart" die Linie aus (bei "Linie zeichnen" das Kästchen deaktivieren). Die Linie wird nun komplett durchsichtig, da sie bei der Routenberechnung nicht mit gezeichnet wird. Speichern Sie jetzt Ihre "Route" im Archiv und verlassen Sie Vasco da Gama (ohne Berechnung).

Laden Sie dann die gewünschte Karte ohne "Städtepunkte".

Laden Sie die gespeicherte "Route" aus dem "Archiv" (oder finden sie noch vor) und berechnen Sie die "Route".

Das Resultat ist eine Karte mit Ihrer Auswahl an Städtepunkten und Namen, auf der ein durchsichtiges Gefährt eine nicht sichtbare Route abfährt.

Die "Zeit" für das Abfahren der "Route" kann sehr kurz eingestellt werden,

Sie benötigen theoretisch nur ein Bild. Diese Karte (nun mit IHREN Städten und Namen) können Sie jetzt in Vasco da Gama nutzen, um Ihre Reiseroute zu konstruieren.

#### **3.4 fehlende Karten**

Problem: Sie hätten gerne mehr oder andere Karten

Lösung: Sehen Sie sich doch einmal unsere "Digital PAL-Maps" an !! In den Digital PAL-Maps sind geographisch kleinere Sektionen teilweise mit höherer Auflösung dargestellt als in den – eigentlich größeren – HD-Maps. Das liegt daran, dass wir in den HD-Maps für jeden Kontinent einen Maßstab wählen mussten, der auch zwischen den Kontinenten annähernd gleich ist. In den Digital PAL-Maps konnten wir grade an kleinere Gebilde wie Inseln so nah "herangehen", dass sie "PAL-bildschirmfüllend" dargestellt werden. Hätten wir diesen "nahen" Blick auch für ganze Kontinente gewählt, würden – bei einer Kontinent-Größe für Nord-Afrika von ca. 35.000 x 35.000 Bildpunkten - selbst moderne Rechner "in die Knie gehen".

Falls das alles noch nicht reicht, schreiben, faxen oder mailen Sie uns bitte, wir sammeln Ihre Wünsche gerne und nehmen uns bei genügend Resonanz unseren hübschen Globus vielleicht noch einmal vor.

Wir haben uns bemüht, Ihnen mit den Digital HD-Maps Karten zur Verfügung zu stellen, wie man sie in normalen Atlanten selten findet ... und hoffen, das zumindest ansatzweise geschafft zu haben ... und nun viel Spass damit !!!!! © © ©